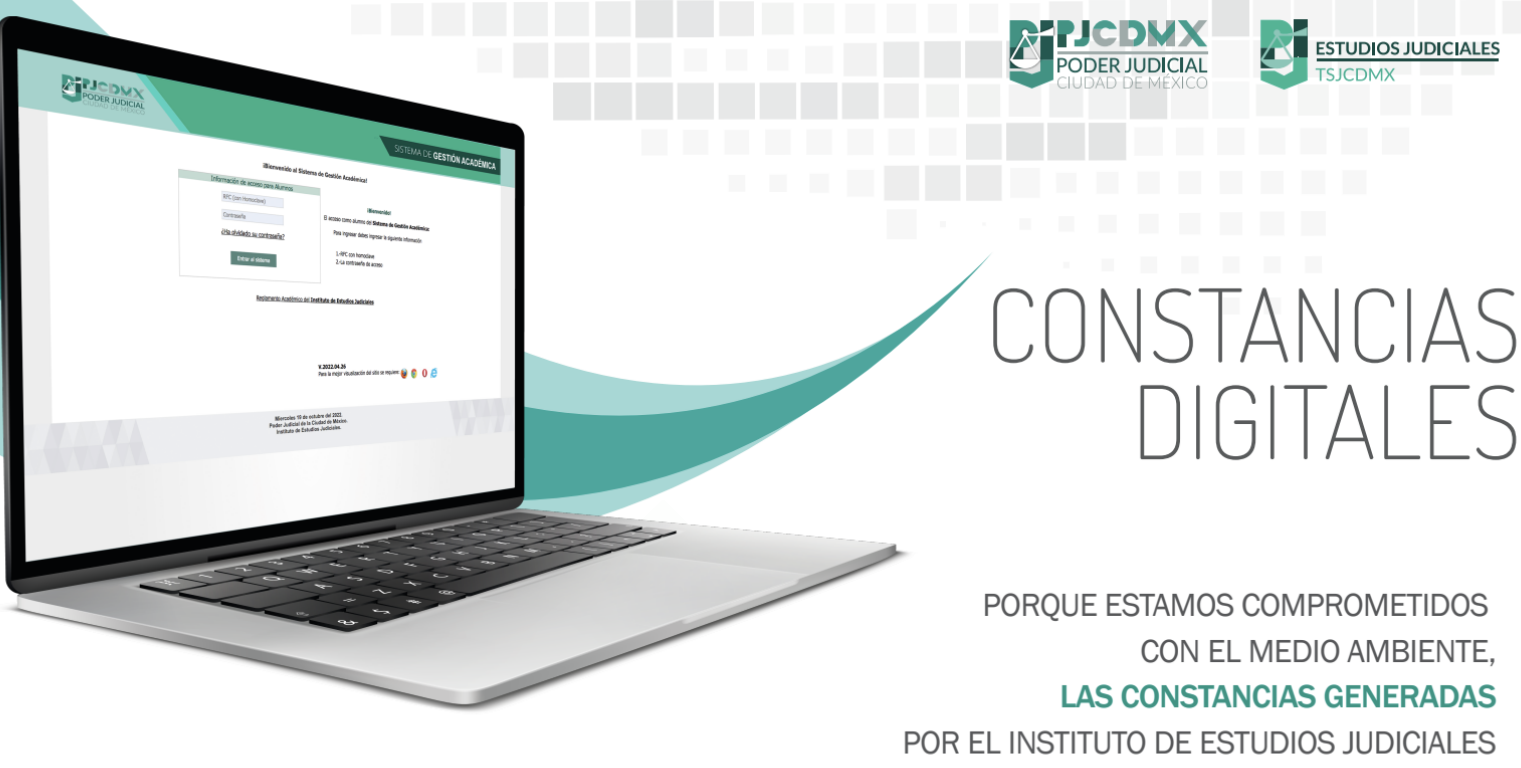

## **SE EMITEN DE FORMA DIGITAL**

El alumnado podrá obtener las constancias de los eventos académicos, de manera digital, con solo acceder a la página http://iejcdmx.gob.mx/iej-inscripciones/ con su RFC y clave de usuario, en la carpeta "Mis constancias" podrán visualizarlas, descargarlas y guardarlas.

Este documento tiene la misma validez que la constancia impresa, además de un código QR (código de respuesta rápida) que garantiza su autenticidad. Les recordamos que solo obtendrán constancia quienes cumplan con los requisitos para acreditar el evento académico.

## ¿CÓMO OBTENGO MIS CONSTANCIAS DIGITALES?

- Ingresa a: https://www.iejcdmx.gob.mx/iej-inscripciones/ Accede a la página con tu RFC y tu contraseña
- Selecciona la carpeta llamada: MIS CONSTANCIAS
- Al dar clic se enlistarán los eventos académicos 3 Selecciona uno y de inmediato se desplegará tu constancia
- DESCÁRGALA Y GUÁRDALA

Para mayor información, comunicarse a la Unidad Departamental de Gestión Académica al número telefónico 55 91 56 49 97 Ext. 112727 y 112737